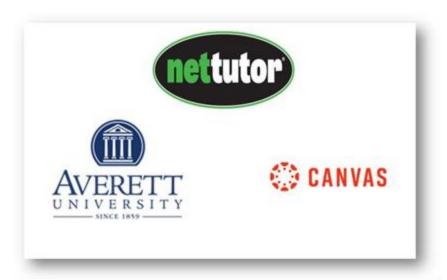

## **NetTutor Student Support Resources**

**Student Information Video** – includes a more detailed overview of NetTutor's tutoring features available for students

To access free online tutoring support from NetTutor, first sign in to Canvas and click on the Courses tab and then click on NetTutor tab within the course –

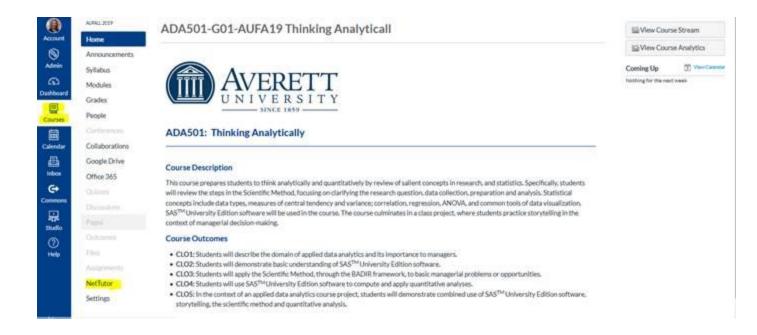

Choose the content area for which you need help.

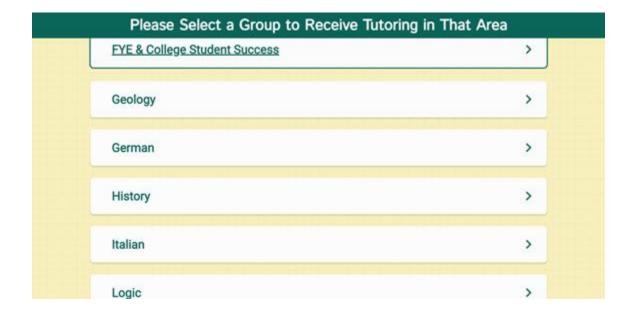

The NetTutor dashboard provides 3 support resources, as well as a locker.

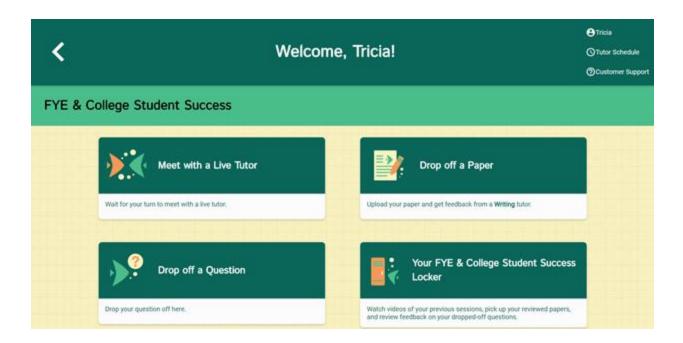

#### Met with a Live Tutor:

Directs you to an information page where a tutor will be available soon.

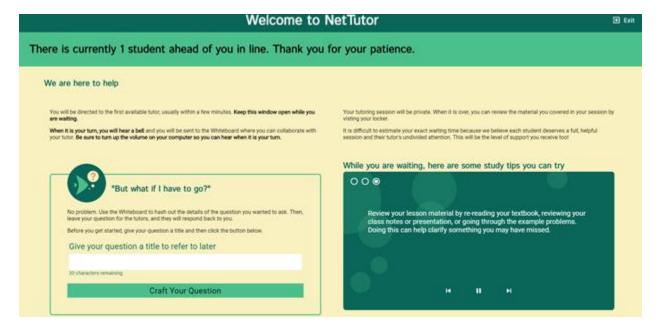

### **Drop off a Paper:**

Directs you through three prompt to drop off your paper. First, name your paper and describe the assignment.

| < |                                                                               | Drop off your Paper | ●QA  ○Tutor Schedule  ①Customer Support |
|---|-------------------------------------------------------------------------------|---------------------|-----------------------------------------|
|   | Basic Information                                                             | Format              | File                                    |
|   | Paper Name                                                                    |                     |                                         |
|   | Give your paper a title so you can refer to it la<br>100 characters remaining | ter.                |                                         |
|   | Tell us about your assignment and how we can help                             |                     |                                         |
|   | Describe your paper and any special instructi                                 | ons for the tutor.  |                                         |
|   | 300 characters remaining                                                      |                     |                                         |
|   | English is not my first language.                                             |                     |                                         |
|   |                                                                               |                     | > Next                                  |
|   |                                                                               |                     |                                         |
|   |                                                                               |                     |                                         |
|   |                                                                               |                     |                                         |

Second, tell the tutor what you need help with.

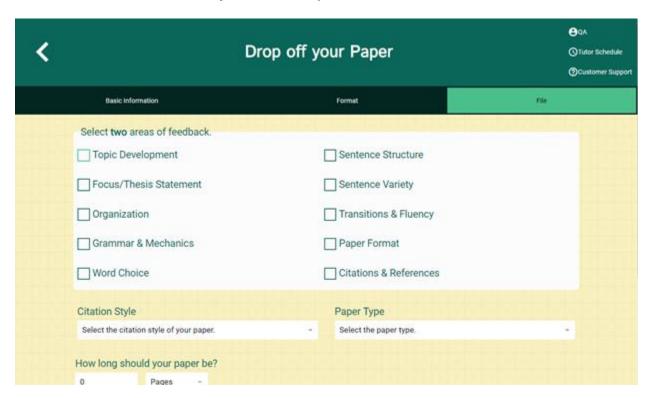

Third, upload your paper. Papers have a turnaround time of 48-72 hours.

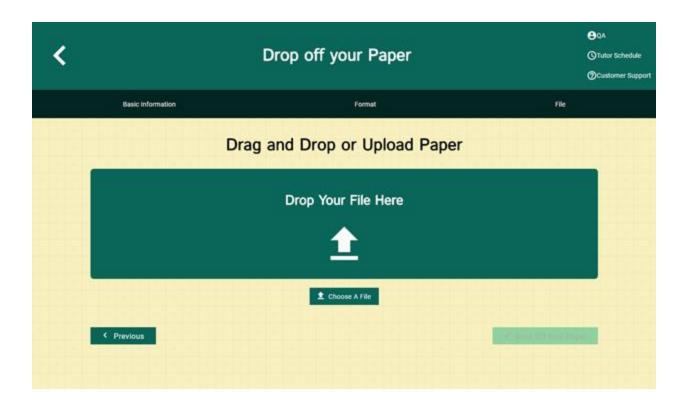

# **Drop off a Question:**

Directs you through two prompts to drop off your paper First, name your question.

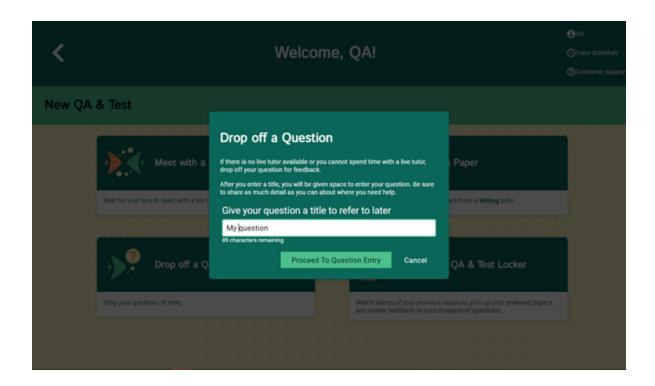

Second, use the white board to ask your question. Once you have finished your question, click the "Submit" button in the lower left-hand corner.

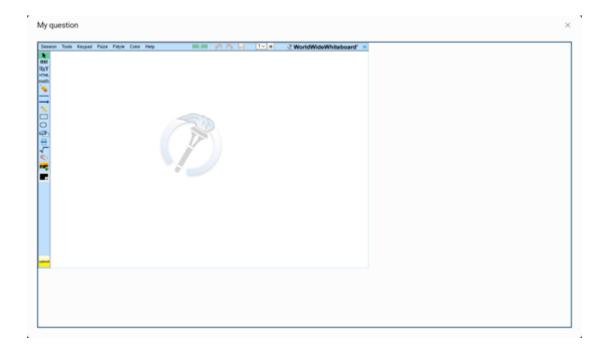

#### The Locker:

Your locker stores all your NetTutor sessions. You can review your live tutoring sessions, retrieve papers you have submitted for feedback, or gather responses to your submitted questions.

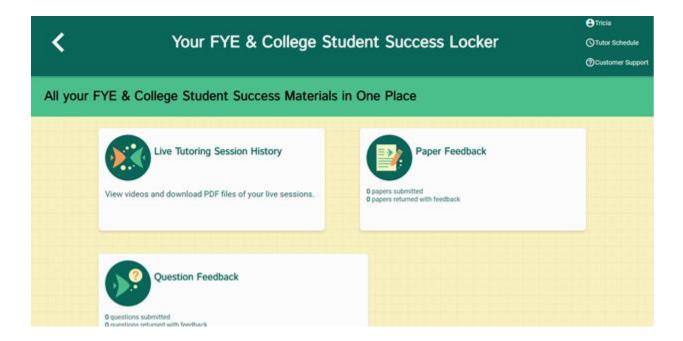